## **C HAPTER E IGHT : TriggerSmart**

**More about Edge triggering. And introducing the SMART Trigger range for capturing complexwaveform characteristics.**

**In this chapter, see how**

**To hold off with Edge Trigger To capture rare phenomena with Glitch trigger To set up an exclusion trigger To determine trigger level, coupling and slope To trigger on intervals To use State and Edge Qualified triggers To trigger on lost signals using Dropout trigger To trigger on TV signals Pattern Trigger**

# **Hold Off byTime orEvents**

Holdoff is an additional condition of Edge trigger (see Chapter 2, "Simply Trigger" ). It can be expressed either as a period of time or an event count. Holdoff disables the trigger circuit for a given period of time or events after the last trigger occurred. Events are the number of occasions on which the trigger condition is met. The trigger will again occur when the holdoff has elapsed and the trigger's other conditions are met. Use holdoff to obtain a stable trigger for repetitive, composite waveforms. For example, if the number or duration of sub-signals is known you can disable them by choosing an appropriate holdoff value. Qualified triggers operate using conditions similar to holdoff (see page 100).

#### **HOLD OFF BY TIME**

Sometimes you can achieve a stable display of complex, repetitive waveforms by placing a condition on the time between each successive trigger event. This time would otherwise be limited only by the input signal, the coupling, and Waverunner's bandwidth. Select a positive or negative slope, and a minimum time between triggers. The trigger is generated when the condition is met after the selected holdoff time, counted from the last trigger (Fig.1). Any time between 10 ns and 20 s can be selected. The delay is initialized and started on each trigger.

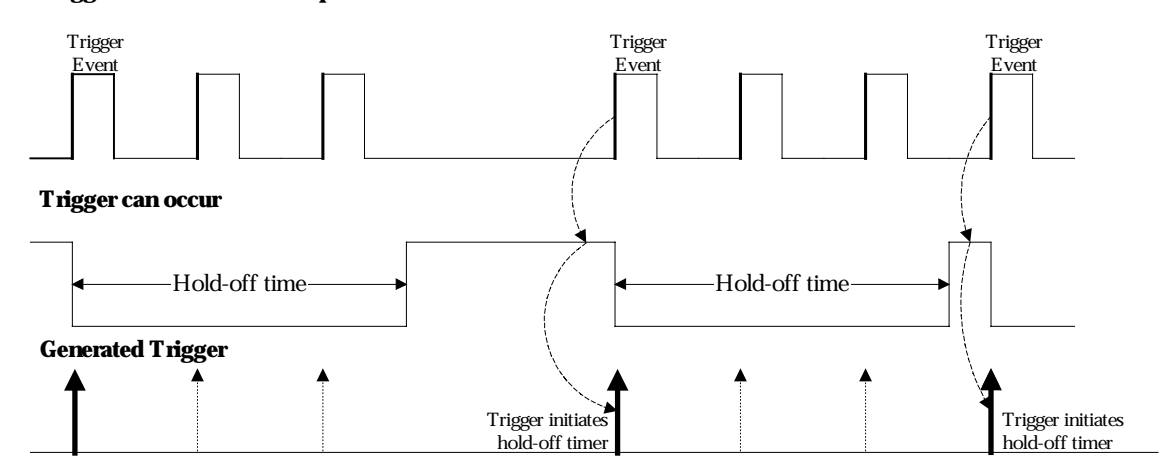

#### **TriggerSource: Positive Slope**

*F igure 1. E dge Trigger with H oldoff by Time. The bold edges on the trigger source indicate that a positive slope has been selected. The broken upward-pointing arrows indicate potential triggers, which would occur if other conditions are met. The bold arrows indicate where the triggers actually occur when the holdoff time has been exceeded.*

LTXXX-OM-E Rev B  $\bullet$  **87** 

#### **HOLD OFF BY EVENTS**

Select a positive or negative slope and a number of events. An event is the number of times the trigger condition is met after the last trigger. A trigger is generated when the condition is met after this number, counted from the last trigger. The count is initialized and started on each trigger. For example, if the selected event number is two (Fig. 2), the trigger will occur on the third event. From one to 99 999 999 events can be selected.

#### **TriggerSource: Positive Slope**

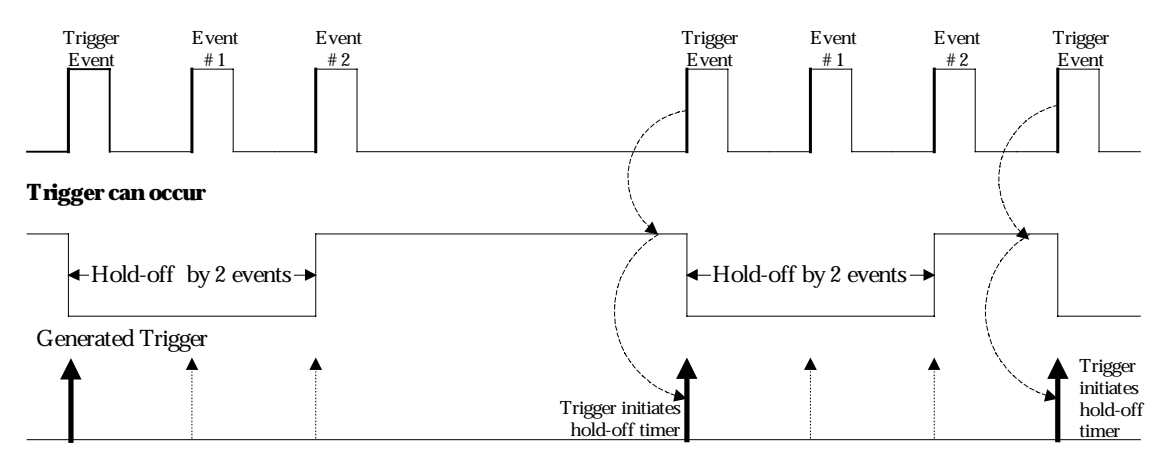

*F igure 2. E dge Trigger with H oldoff by E vents (in this example, two events). The bold edges on the trigger source indicate that a positive slope has been selected. The broken, upward-pointing arrows indicate potential triggers, while the bold ones show where triggers actually occur after the holdoff expires.*

# **TriggerSMART**

You have seen howto trigger on signals using Edge trigger, and the conditions of level, coupling and slope, and holdoff. Waverunner also offers a range of sophisticated triggers that enable you to trigger on these conditions, as well as many other complex waveform characteristics. Use the SMART Trigger range to set additional qualifications before a trigger is generated. Catch rare phenomena such as glitches or spikes, specific logic states, or missing bits. Capture intervals, abnormal signals, or TV signals. Trigger on state or edge qualified events and dropouts.

## **CATCH A GLITCH**

Finding and capturing elusive glitches — abnormally wide pulses in a signal — is simple with the Glitch trigger.

- 1. Connect your signal to the Waverunner.
- 2. Simultaneously press the second and fifth menu buttonsfrom the top, and **1** to return the scope to its default power-up settings. And turn off any unwanted displayed trace.

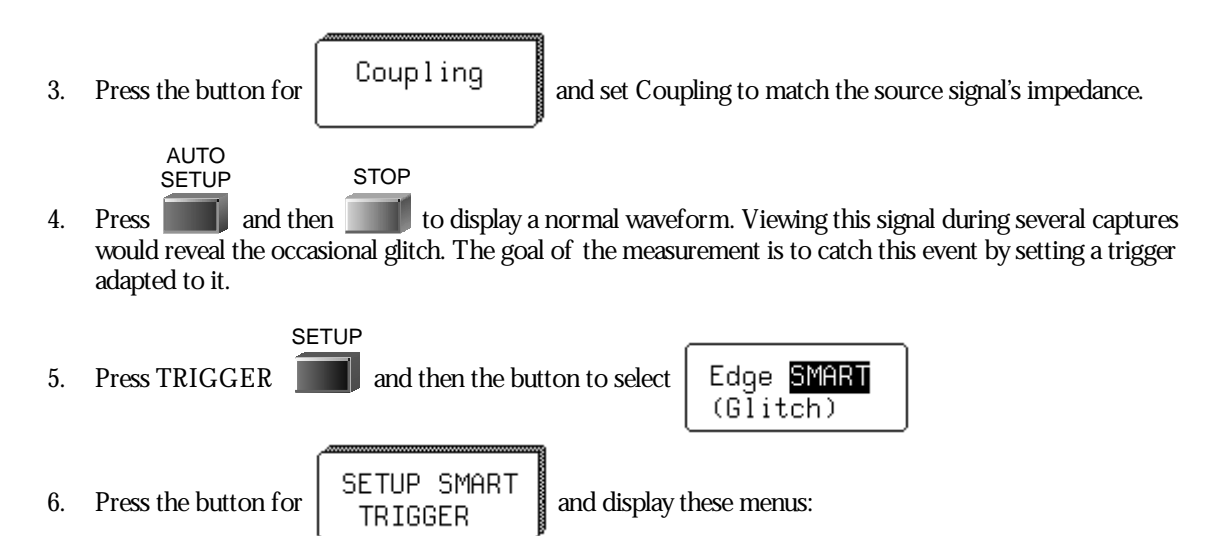

LTXXX-OM-E Rev B **89 89 899 899 899 899 899 899 899 899 899 899 899 899 899 899 899 899 899 899 899 899 899 899 899 899 899 899 899 899 899 899 899 899 89** 

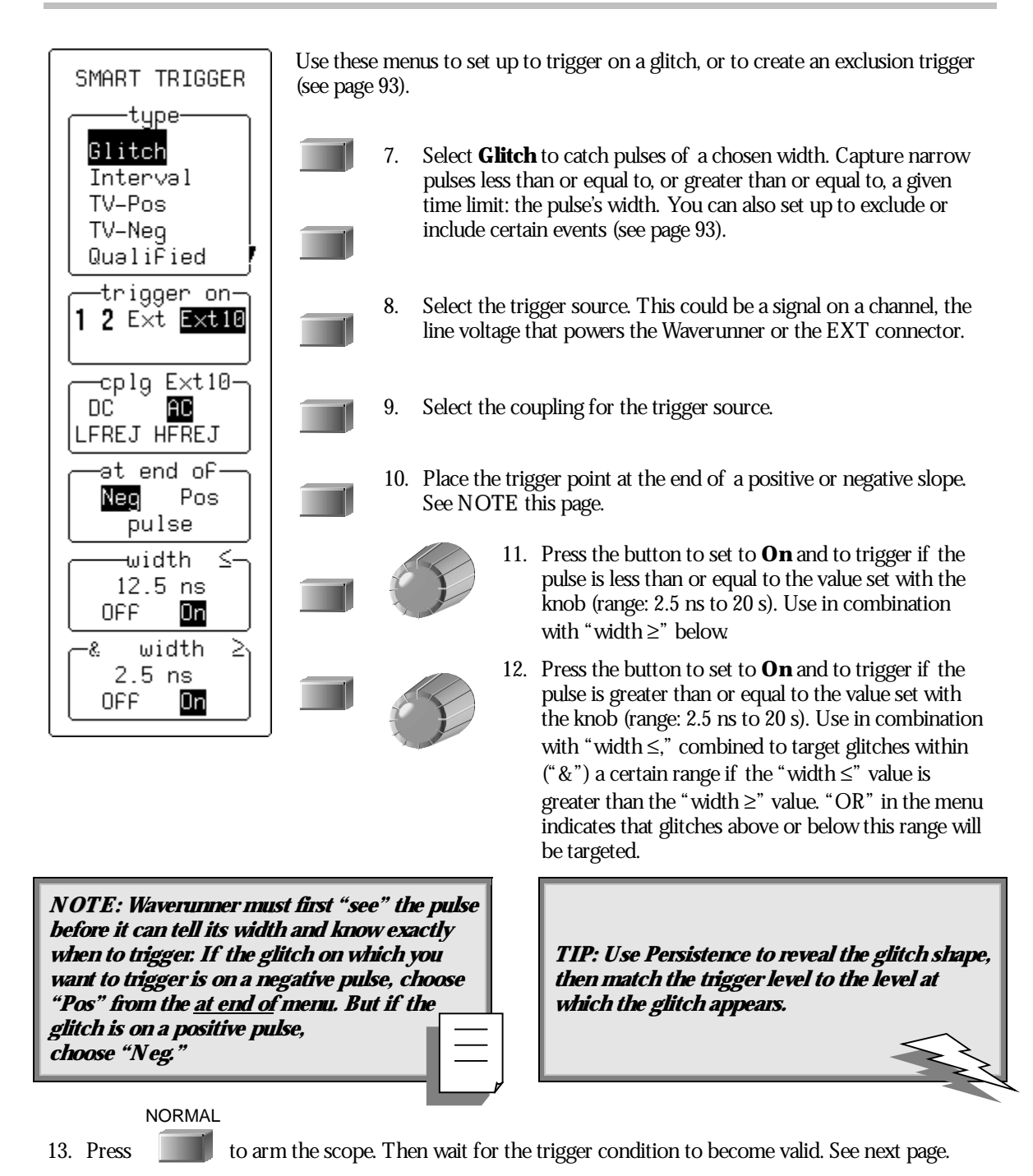

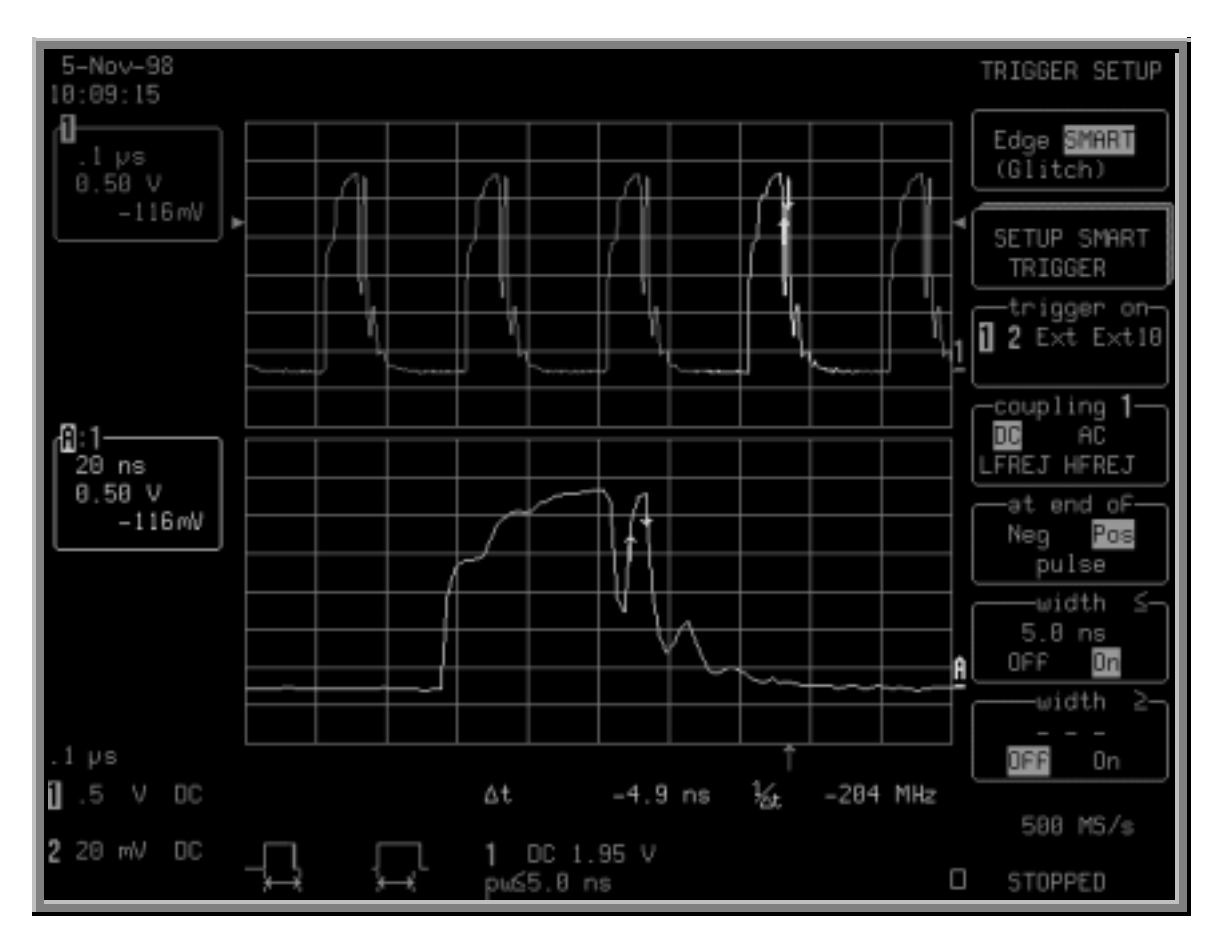

*Trigger on a glitch of width* <sup>≤</sup>*5.0 ns on the negative slope. H ere, the glitch is marked by arrow cursors on the waveform. Trace A on the lower grid is a zoom of the waveform on the top grid. Information on the trigger is given beneath the grid.*

NOTE: If, for example, the glitch's width is lower than the signal's, set the trigger to a smaller width than that of the signal. The signal's width as determined by the Waverunner trigger comparator depends on the DC trigger level. And if that level were to be set at the middle of a sine wave, for example, the width could then be considered as the half period. But if the level were higher, the signal's width would be considered to be less than the half period.

LTXXX-OM-E Rev B  $\overline{\mathbf{91}}$ 

## **H OW GLITCH T RIGGER WORKS**

**Pulse smaller than selected pulse width:** *S elect a maximum pulse width (F ig. 3). T his glitch trigger is generated on the selected edge when the pulse width is less than or equal to the selected width.*

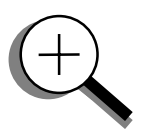

*The timing for the width is initialized and restarted on the opposite slope to that selected. Widths of between 2.5 ns and 20 s can be selected, but typically triggering will occur on glitches 2 ns wide.*

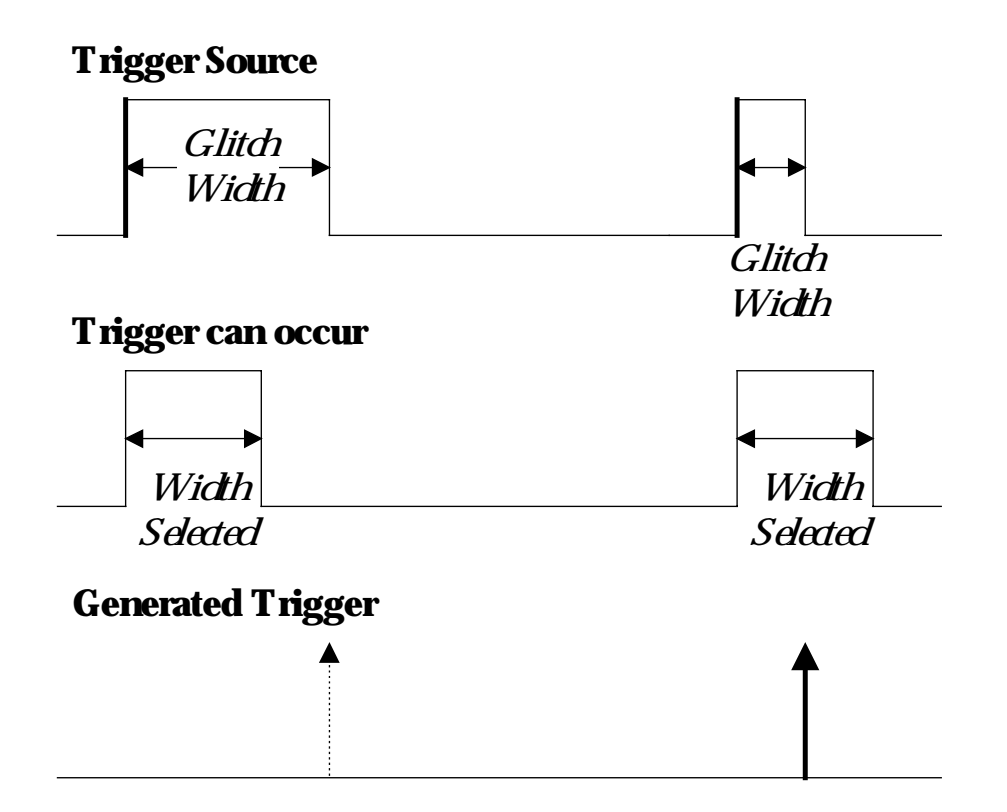

*F igure 3. Glitch Trigger: in this example triggering on a pulse width less than or equal to the width selected. The broken upward arrow indicates a potential trigger, while the bold one shows where the actual trigger occurs.*

### **CAPTURE RARE PHENOMENA**

Use glitch trigger settings to select width conditions that exclude events falling inside or outside of a selected width range. Only pulses less than or equal to, or greater than or equal to, this range will generate a trigger event. Waverunner initializes the timing for the width and restarts on the slope opposite the selected edge. You can select the same width values as those for glitch trigger.

1. Connect to Channel 1, for example, a signal whose multiple glitches have a lowduty cycle and that cannot be seen using Edge trigger or Analog Persistence.

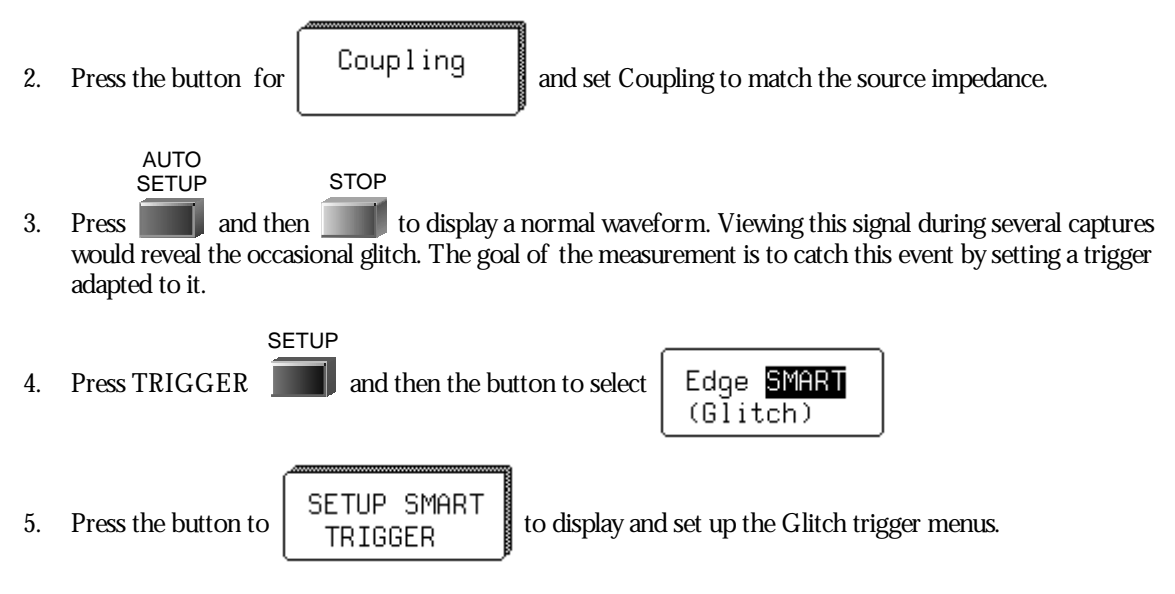

Set up the trigger to eliminate nominal pulses of a particular width. Waverunner will then only trigger on those waveforms that do not have this pulse width.

6. Press the button to select **1**from the "trigger on" menu.

TRIGGER LEVEL

7. Turn

to adjust the trigger's level to one division from the top of the pulse, for example.

- 8. Press the button to select **Pos** from the "at end of " menu, and **On**from the "width ≤" menu.
- 9. Turn the knob to set the "≤ width" value.
- 10. Press the button to select **On**from the "width ≥" menu, and turn the knob to set the ≥ width value.

LTXXX-OM-E Rev B  $\overline{\mathbf{93}}$ 

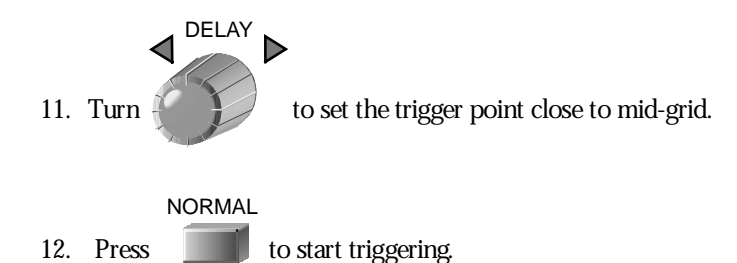

**TIP: Use Analog Persistence to display <sup>a</sup> : history of your exceptional pulse captures, suchas the one at right.**

**Enhance yourdisplay still furtherby combining Exclusion trigger with Pass/Fail testing. The trigger speeds the acquisition of exceptional pulses, while the mask testing verifies the wave shape.**

**Store the waveform or print the screen display to document each pulse individually.**

**Display waveform parameter statistics under the grid for additional information on the key waveform parameters of these pulses. Use this new information to change the trigger setup to concentrate on acquiring pulses with more specific characteristics.**

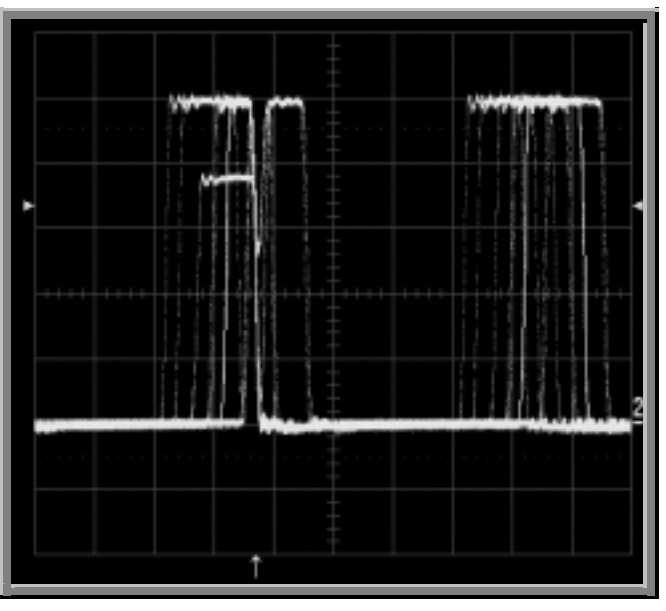

*E xclusion trigger: Persistence display.*

### **T O DETERMINE L EVEL , COUPLING, AND SLOPE**

**L evel** *defines the source voltage at which the trigger circuit will generate an event (a change in the input signal that satisfies the trigger conditions). The selected trigger level is associated with the chosen trigger source.*

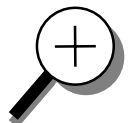

*Trigger level is specified in volts and normally remains unchanged when you change the vertical gain or offset. The amplitude and range of the trigger level are limited as follows:*

<sup>±</sup>*5 screen divisions with a channel as the trigger source*

<sup>±</sup>*0.5 V with E X T as the trigger source*

<sup>±</sup>*5 V with E X T/ 10 as the trigger source*

*N one with L IN E as the trigger source (zero crossing is used)*

**Coupling** *refers to the type of signal coupling at the input of the trigger circuit. A s with the trigger level, you can select the coupling independently for each source. Change the trigger source and you may change the coupling. You can choose from these coupling types:*

**DC:** *A ll the signal's frequency components are coupled to the trigger circuit for high-frequency bursts or where the use of A C coupling would shift the effective trigger level.*

**AC:** *The signal is capacitively coupled; DC levels are rejected and frequencies below 50 Hz attenuated.*

**LF REJ:** *The signal is coupled through a capacitive high-pass filter network, DC is rejected and signal frequencies below 50 kH z are attenuated. For stable triggering on medium to high frequency signals.*

**HF RE J:** *S ignals are DC coupled to the trigger circuit, and a low-pass filter network attenuates frequencies above 50 kH z. It is used for triggering on low frequencies.*

**Slope** *determines the direction of the trigger voltage transition used for generating a particular trigger event. You can choose a positive or negative slope. L ike coupling, the selected slope is associated with the chosen trigger source.*

LTXXX-OM-E Rev B  $\overline{\mathbf{95}}$ 

#### **TRIGGER ON INTERVALS**

While Glitch trigger performs over the width of a pulse, Interval trigger performs over the width of an interval — the signal duration (the period) separating two consecutive edges of the same polarity: positive to positive or negative to negative. Use Interval trigger to capture intervals that fall short of, or exceed, a given time limit. In addition, you can define a width range to capture any interval that is itself inside or outside the specified range — an Exclusion trigger by Interval.

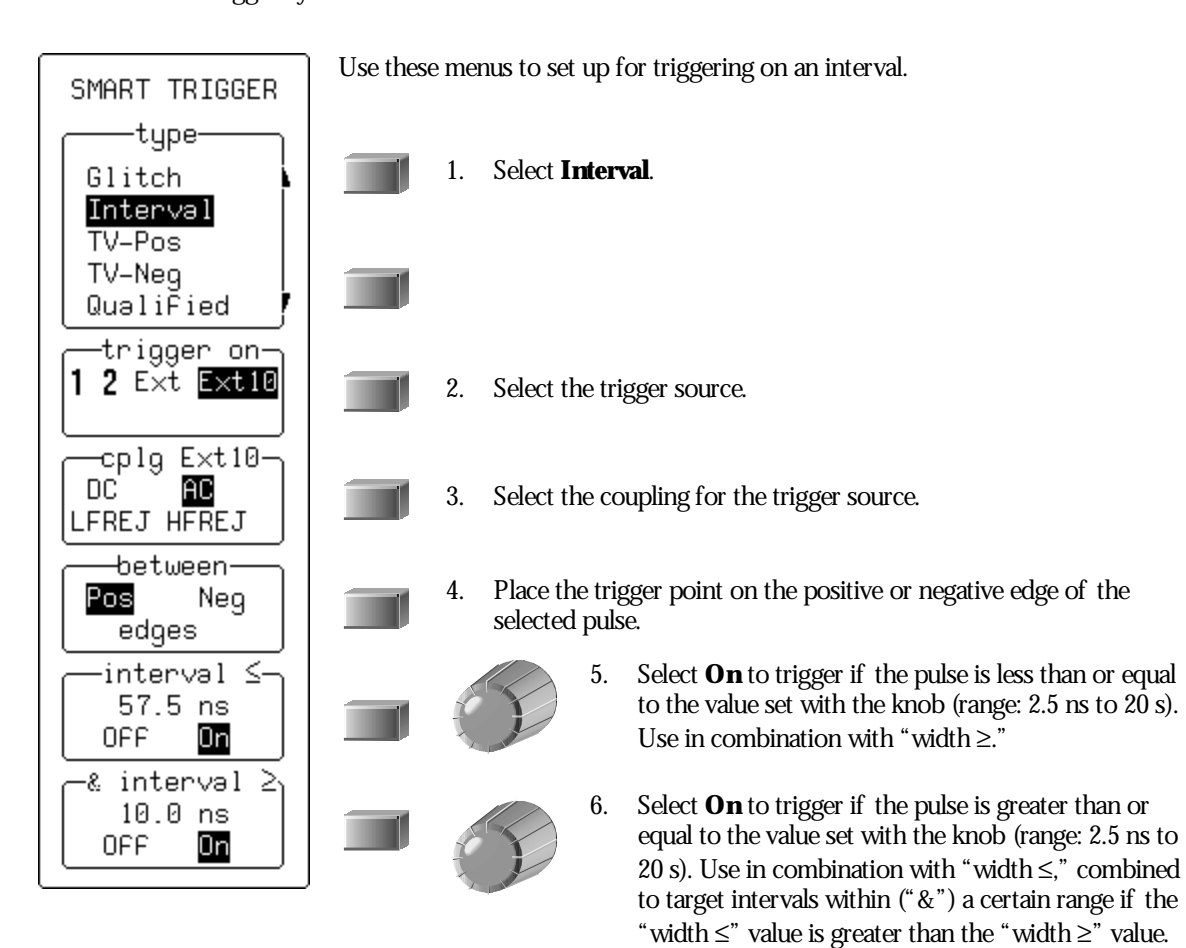

**96** ISSUED: January 2002 LTXXX-OM-E Rev B

**OR** in the menu indicates that intervals above or

belowthis range will be targeted.

## **H OW I N TERVAL T RIGGERS WORK**

**Interval Smaller:** *For this Interval Trigger, generated on a time interval smaller than the one selected, choose a maximum interval between two like edges of the same slope — positive, for example (F ig. 4).*

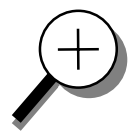

*The trigger is generated on the second (positive) edge if it occurs within the selected interval. Waverunner initializes and restarts the timing for the interval whenever the selected edge occurs. You can select an interval of between 10 ns and 20 s.*

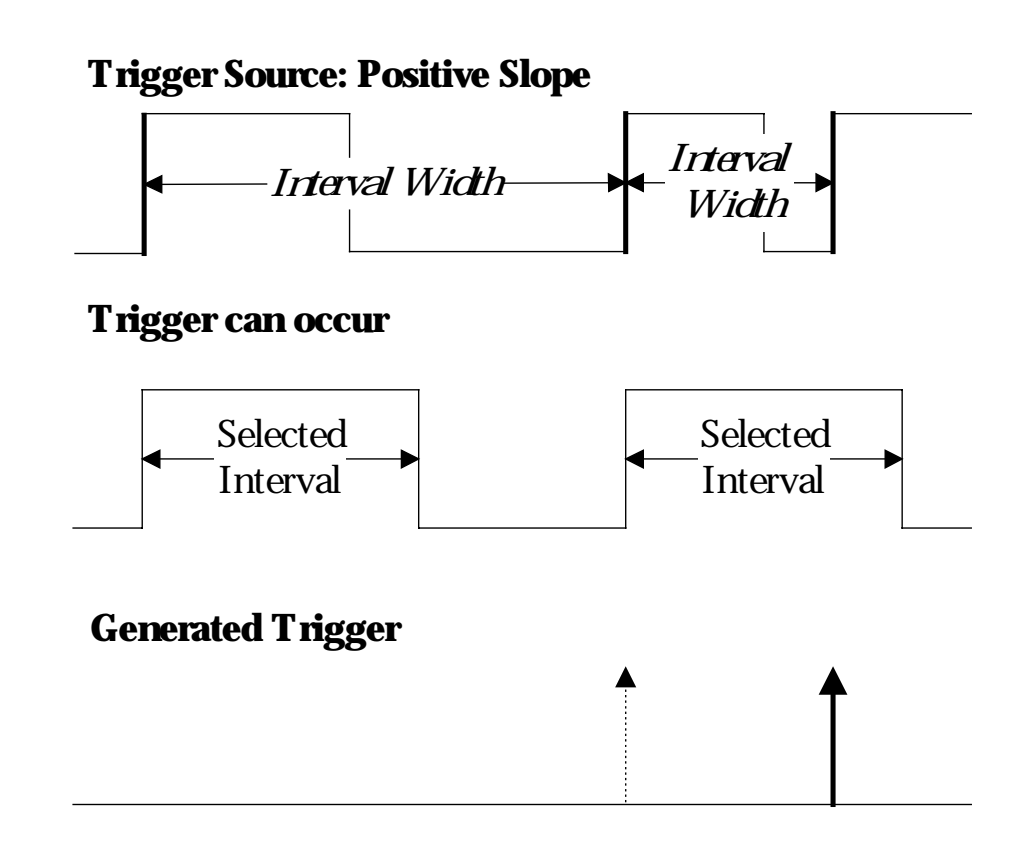

*F igure 4. Interval Trigger that triggers when the interval width is smaller than the selected interval. The broken, upward-pointing arrow indicates a potential trigger, while the bold one shows where the actual trigger occurs — on the positive edge within the selected interval.*

LTXXX-OM-E Rev B  $\overline{\mathbf{97}}$ 

**Interval L arger:** *For this Interval Trigger, generated on an interval larger than the one selected, select a minimum interval between two edges of the same slope (F ig. 5). Waverunner generates the trigger on the second edge if it occurs after the selected interval. The timing for the interval is initialized and restarted whenever the selected edge occurs. You can select intervals of between 10 ns and 20 s.*

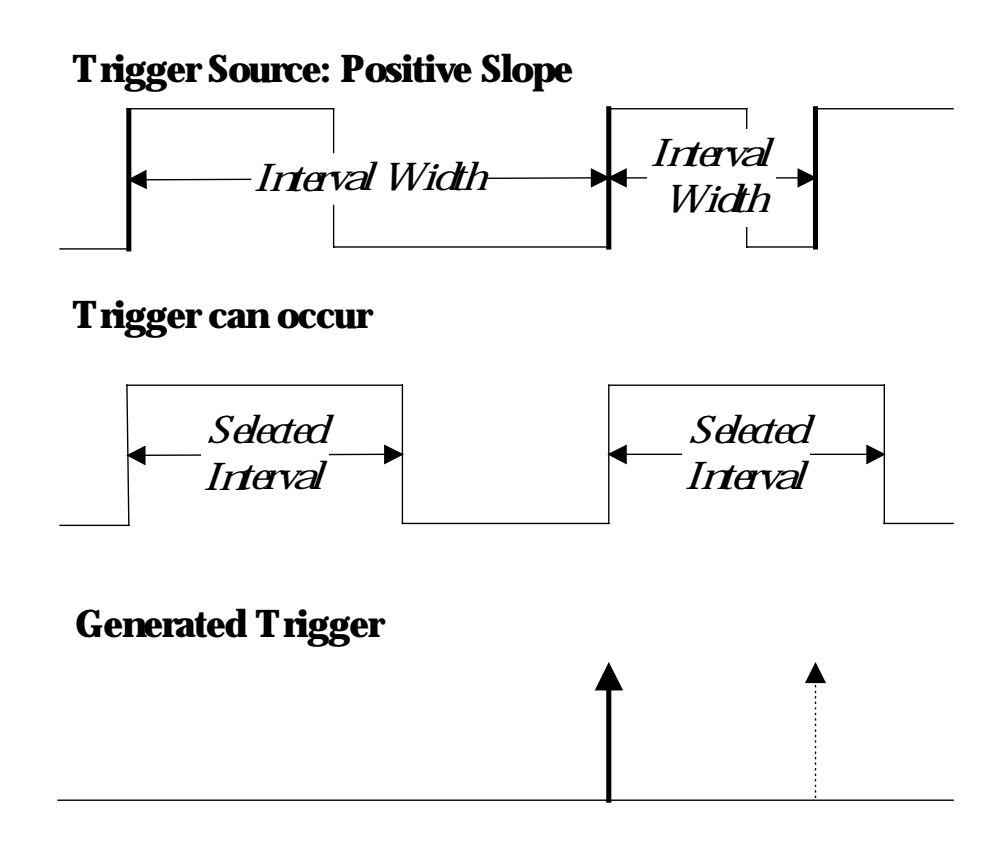

*F igure 5. Interval Trigger that triggers when the interval width is larger than the selected interval. The broken upward-pointing arrow indicates a potential trigger, while the bold one shows where the actual trigger occurs — on the positive edge after the selected interval.*

**Interval Between R ange:** *This Interval Trigger is generated whenever an interval between two edges of the same slope falls within a selected range (Fig. 6). Waverunner initializes and restarts the timing for the interval whenever the selected edge occurs. You can select intervals of between 10 ns and 20 s.*

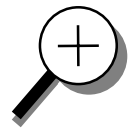

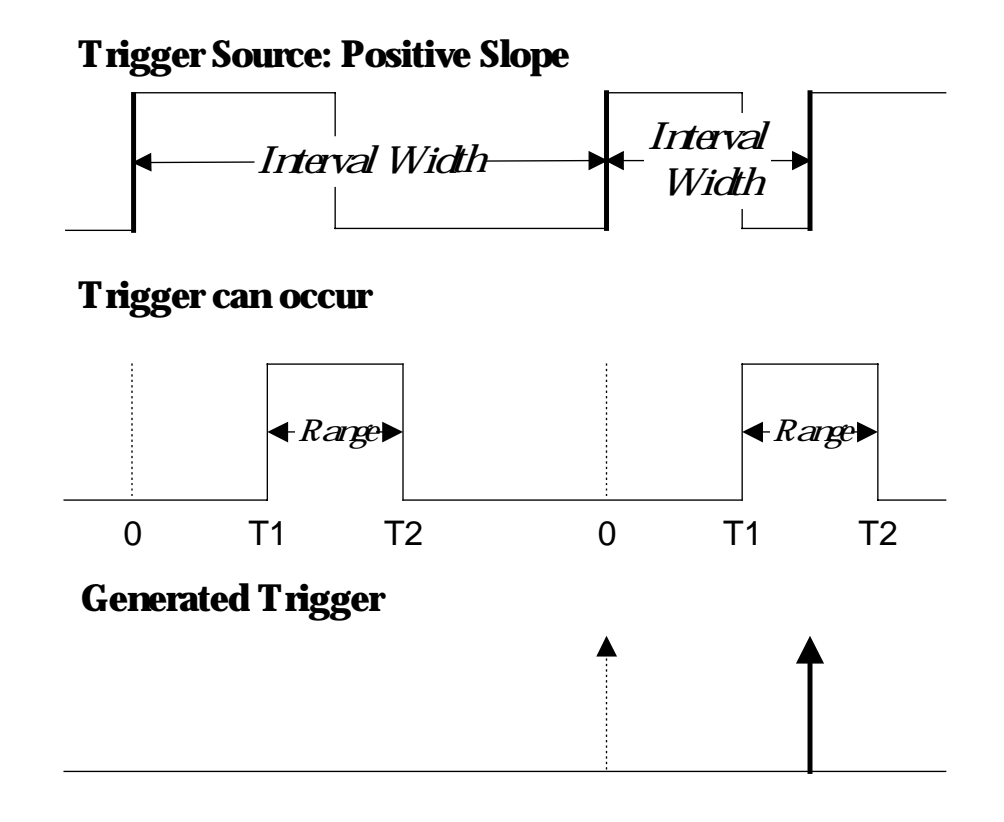

*F igure 6. Interval Trigger that triggers when the interval falls within the selected range: T1= range's lower time limit; T2= range's upper limit. The broken upward pointing arrow indicates a potential trigger, while the bold one indicates where the actual trigger occurs — on the positive edge within the selected range.*

LTXXX-OM-E Rev B  $\overline{\mathbf{99}}$ 

#### **QUALIFY A SIGNAL**

Use a signal's transition above or belowa given level — its validation *—* as an enabling (qualifying) condition for a second signal that is the trigger source. These are Qualified triggers. With State Qualified trigger, the amplitude of the first signal must remain in the desired state until the trigger occurs. While for Edge Qualified trigger the validation is sufficient and no additional requirement is placed on the first signal. A Qualified trigger can occur immediately after the validation or within a set time after it. Or it can occur following a predetermined time delay or number of potential trigger events. The time delay or trigger count is restarted with every validation.

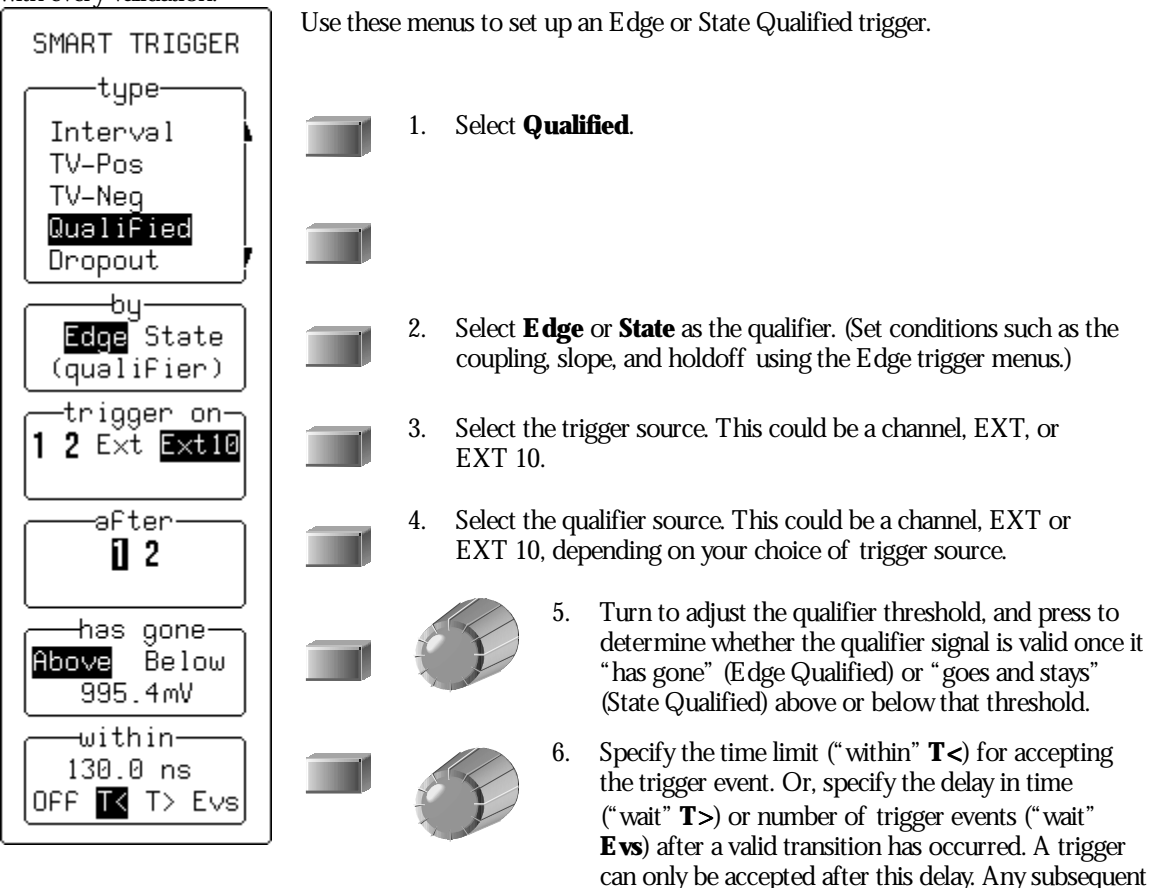

**100** ISSUED: January 2002 LTXXX-OM-E Rev B

qualifier event restarts the count*.* The time value can be set in the range 10 ns–20 s. The trigger event count can be set in the range 1–99 999 999.

## **H OW QUALIFIE <sup>D</sup> T RIGGERS WORK**

**State Qualified and Wait** *(F ig. 7) is determined by the parameters of Time or E vents.*

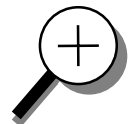

**T ime** *determines a delay from the start of the desired pattern. A fter the delay (timeout) and while the pattern is present, a trigger can occur. The timing for the delay is restarted when the selected pattern begins.*

**E vents** *determines a minimum number of events of the trigger source. A n event is generated when a trigger source meets its trigger conditions. On the selected event of the trigger source and while the pattern is present, a trigger can occur. The count is initialized and started whenever the selected pattern begins, and continues while the pattern remains. When the selected count is reached, the trigger occurs.*

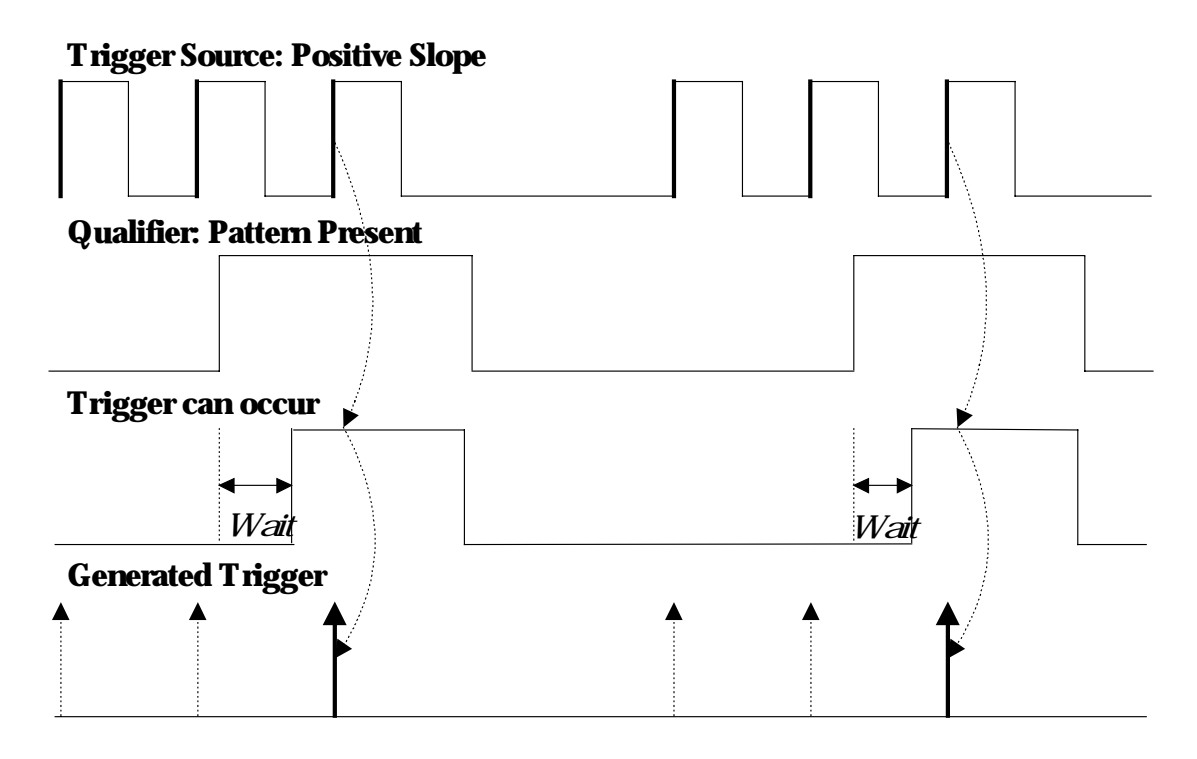

*F igure 7. S tate Qualified and Wait: Trigger after timeout. The broken upward pointing arrows indicate potential triggers, while the bold arrows show where the actual triggers occurs.*

LTXXX-OM-E Rev B  $\overline{101}$ 

**E dge Qualified and Wait** *(F ig. 8) is also conditioned by either T ime or E vents:*

**T ime** *determines a delay from the start of the desired pattern. A fter the delay (timeout) and before the end of the pattern, a trigger can occur. The timing for the delay is restarted when the selected pattern begins.*

**E vents** *determines a minimum number of events for the trigger source. A n event is generated when a trigger source meets its trigger conditions. A trigger can occur on the selected event of the trigger source and before the end of the pattern. The count is initialized and started whenever the selected pattern begins. It continues while the pattern remains. When the selected count is reached, the trigger occurs.*

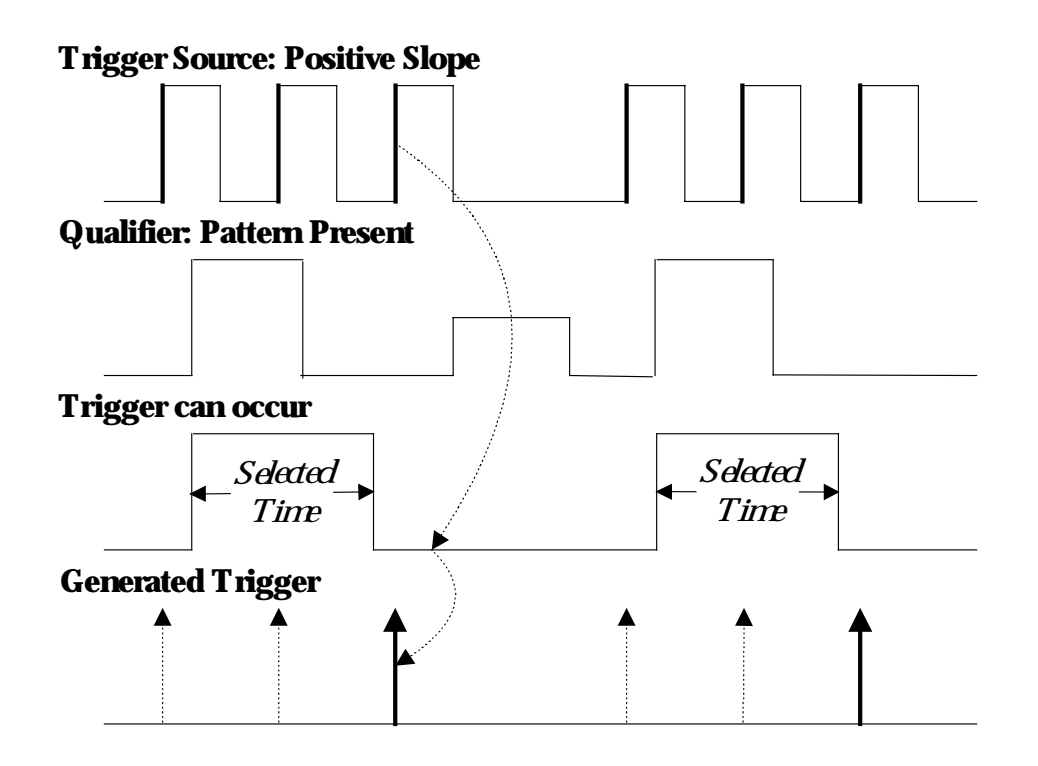

*F igure 8. E dge Qualified and Wait: Trigger after timeout. The broken upward pointing arrows indicate potential triggers, while the bold ones show where the actual trigger occurs.*

#### **TRIGGER ON LOST SIGNALS**

Use Dropout trigger whenever your signal disappears for a set period of time. The trigger is generated at the end of the timeout period following the "last" trigger source transition (Fig. 9, page 105). Timeouts of between 25 ns and 20 s can be selected. Dropout trigger is used essentially for single-shot applications — usually with a pre-trigger delay.

1. Connect the signal to be measured to Channel 1.

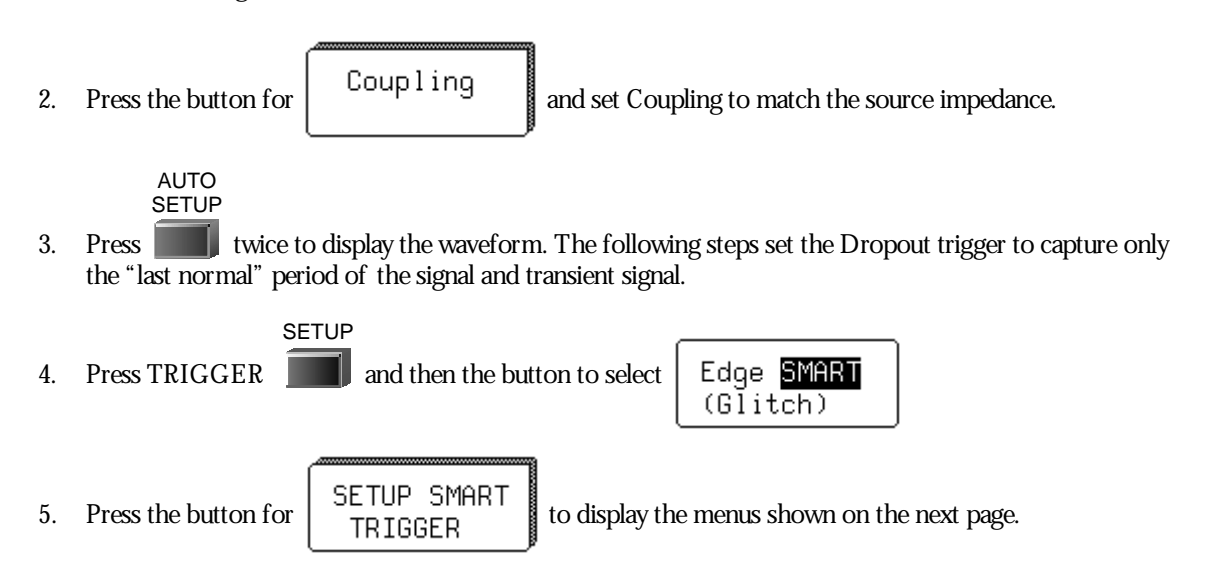

LTXXX-OM-E Rev B  $\overline{103}$ 

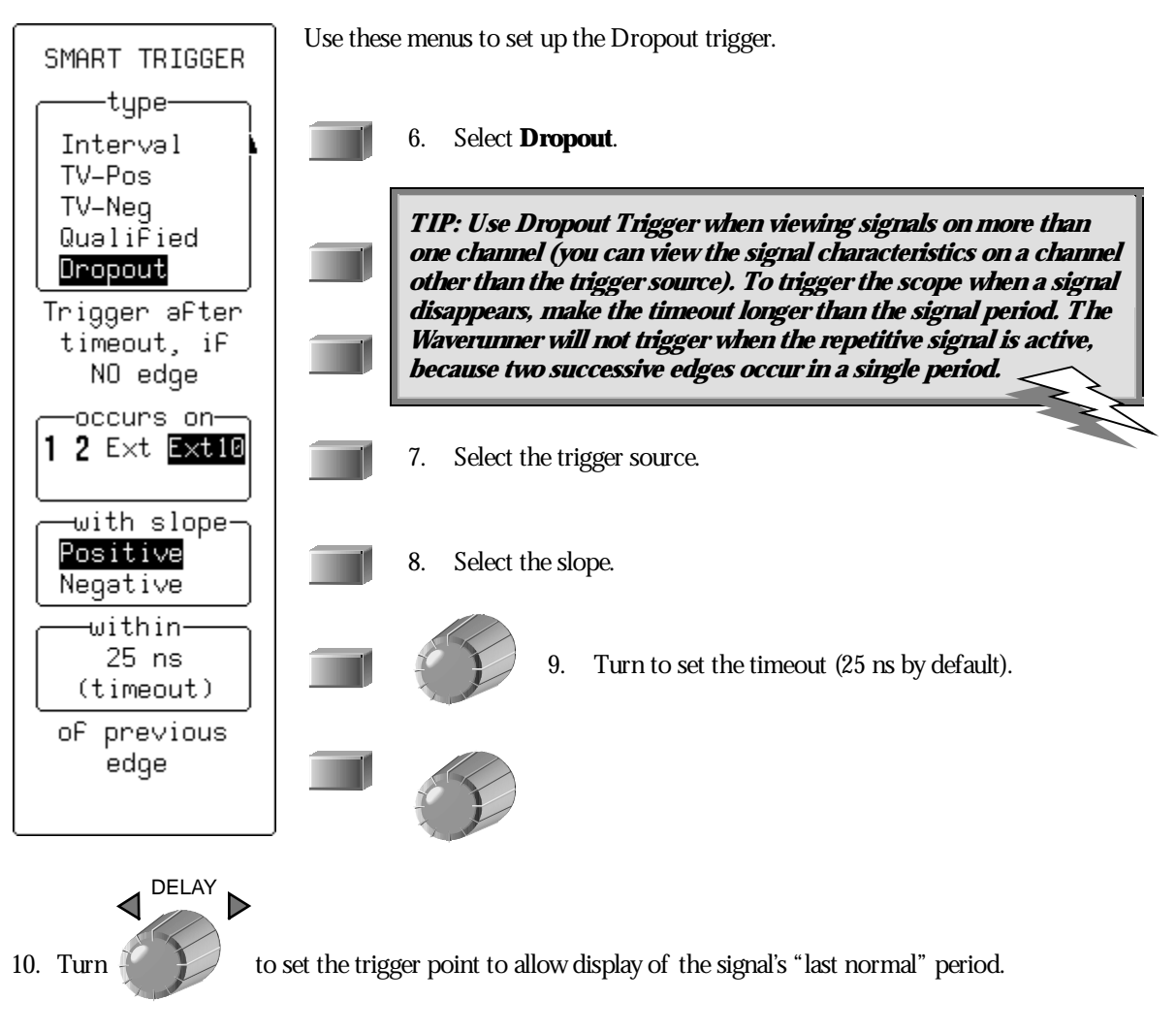

When the signal disappears, the Waverunner triggers.

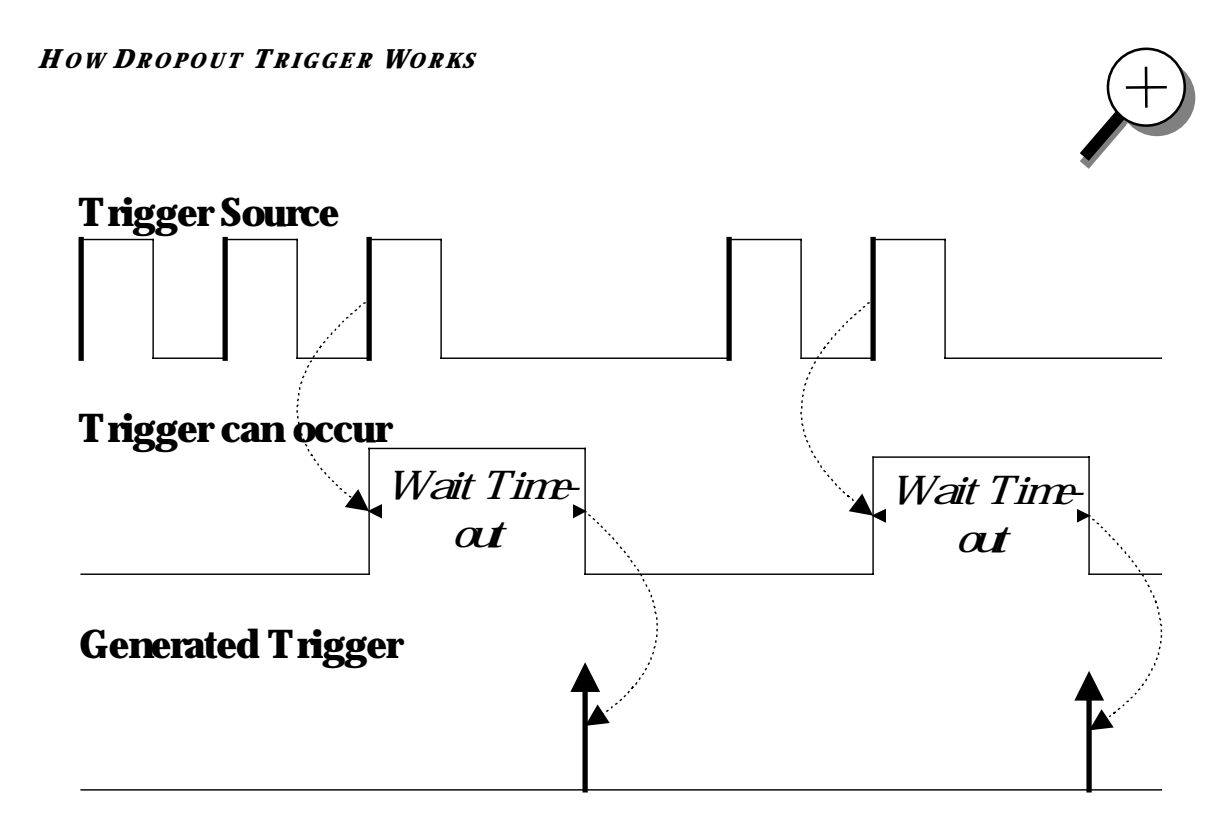

*F igure 9. Dropout Trigger: occurs when the timeout has expired. The bold upward-pointing arrows show where the trigger occurs.*

LTXXX-OM-E Rev B  $\overline{105}$ 

### **TRIGGER ON TV SIGNALS**

Waverunner's TV triggers provide stable triggering on standard or custom composite video signals. Use them on PAL, SECAM, or NTSC systems. A composite video signal on the trigger input is analyzed to provide a signal for the beginning of the chosen field — "any," "odd," or "even" — and for a signal at the beginning of each line. The field signal provides the starting transition, and the beginnings of line pulses are counted to allowthe final trigger on the chosen line. Each field, the number of fields, the field rate, interlace factor, and number of lines per picture must be specified — although there are standard settings for the most common types of TV signals. TV Trigger can also function in a simple any-line mode.

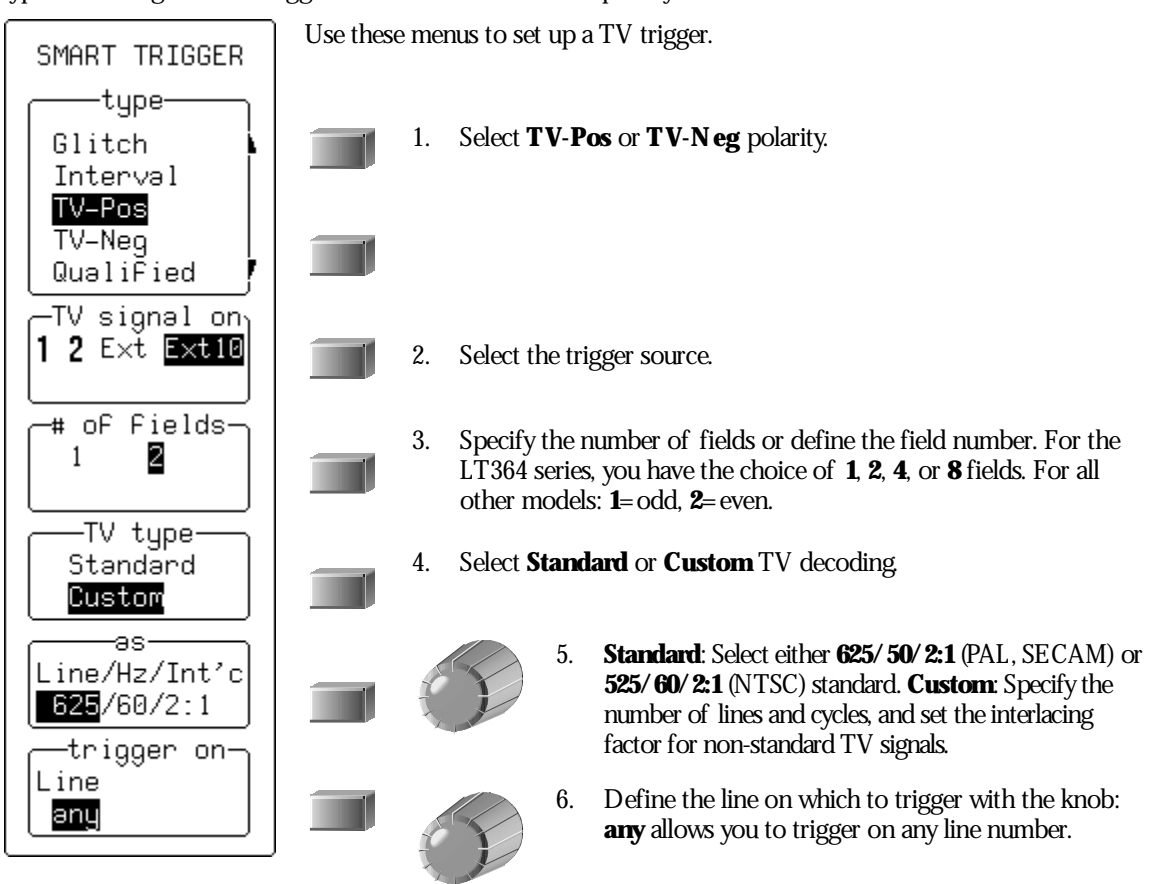

## **T O U SE TV T RIGGERS**

*Most TV systems have more than two fields. Waverunner's enhanced field counting capability (F IE L DL OCK) allows you to trigger consistently on a chosen line within a signal field.*

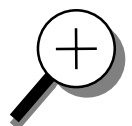

*The field numbering system is relative: the oscilloscope will trigger on odd or even fields for L T34x, L T32x, and L T22x scopes. For the L T364 series, select* **<sup>1</sup>***,* **2***,* **4***, or* **8** *fields.*

**625/ 50/ 2:1 (PAL and SE CAM systems):** *U se for most of the standard 50-field signals. The lines can be selected in the range 1 to 626 where line 626 is identical to line 1.*

**525/ 60/ 2:1 (N T SC systems):** *U se for standard 60-field N TS C signals. The lines can be selected in the range 1 to 1051, where line 1051 is identical to line 1.*

**?/ 50/ ?, ?/ 60/ ?:** *For maximum flexibility, no line-counting convention is used. The line count should be thought of as a line-synchronizing pulse count. It includes the transitions of the equalizing pulses. In certain extreme cases, the field transition recognition will no longer work, and only the "any line" mode will be available.*

*The enhanced field counting capability CA N N OT be used for R IS acquisitions.*

LTXXX-OM-E Rev B  $\overline{107}$ 

### **PATTERN TRIGGER (LT364 SERIES ONLY)**

Pattern Trigger enables triggering on a logical combination of the five inputs CH 1, CH 2, CH 3, CH 4, and EXT. This combination, called a pattern, is defined as the logical AND of trigger states. A trigger state is either high or low: high when a trigger source is greater than the trigger level (threshold) and low when less than it. For example, a pattern could be defined as present when the trigger state for CH 1 is high, CH 2 is low, and EXT is irrelevant (X or don't care). If any one of these conditions is not met, the pattern state is considered absent. Holdoff limits from 10 ns to 20 s or from 1 to 99 999 999 events can be selected.

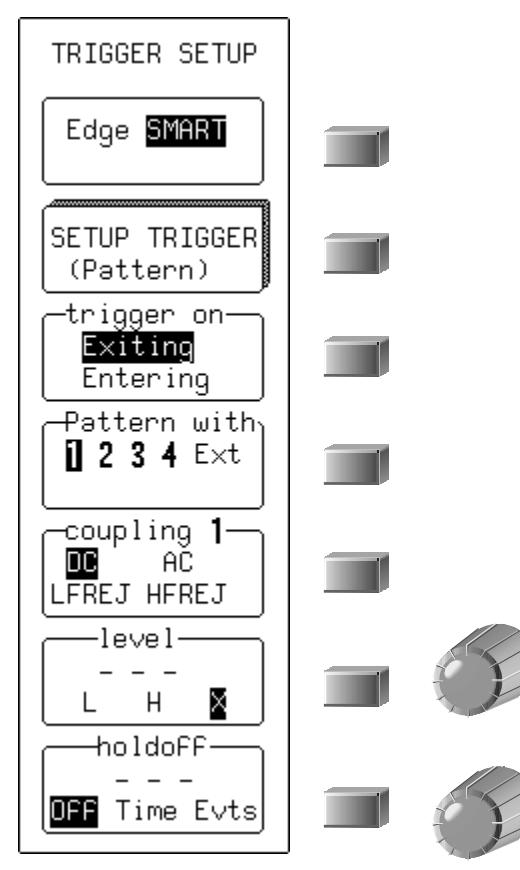

#### **Pattern Applications**

Pattern Trigger can be used in digital design for the testing of complex logic inputs or data transmission buses.

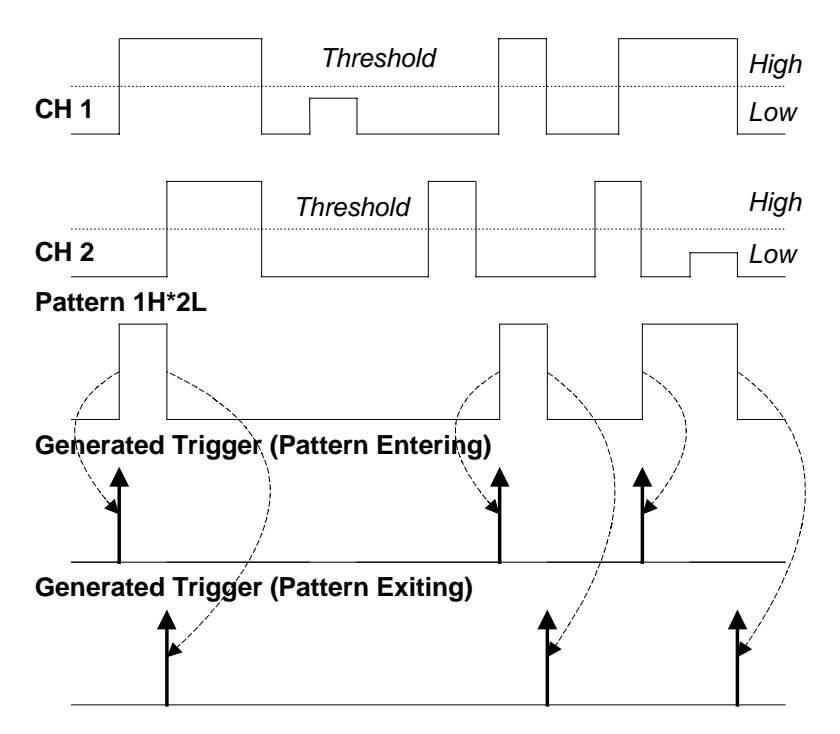

**Pattern Trigger: Triggers when all pattern conditions are met. Bold arrows pointing upward show where triggers occur. Information summarizing the pattern setup is displayed.**

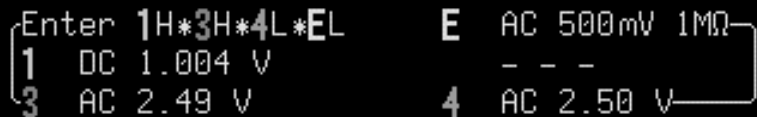

LTXXX-OM-E Rev B  $\overline{109}$ 

#### **More About Pattern Trigger**

Once the pattern is defined, one of two transitions can be used to generate the trigger. When the pattern begins, called *ertering*the pattern, a trigger can be generated. Alternatively, a trigger can be generated when the pattern ends, called *exiting*the pattern.

With pattern triggering, as in single source, either of these qualifications can be selected: Holdoff for 10 ns to 20 s, or Holdoff for up to 99 999 999 events.

When set to Pattern Trigger, the oscilloscope always checks the logic AND of the defined input logic states. However, with the help of de Morgan's theorem, the pattern becomes far more generalized.

Consider the important example of the Bi-level or Window Pattern Trigger. Bi-level implies the expectation of a single-shot signal's going in either direction outside a known amplitude range. To set up a Bi-level Pattern trigger, connect thesignal to twoinputs: Channels 1 and 2, or anyother pair that can betriggered on. For example, the threshold of CH 1 could beset to +100 mV and that of CH 2 at −200 mV. TheBi-level Trigger will occur if the oscilloscopetriggers on CH 1 for anypulsegreater than +100 mV, or on CH 2 for anypulseless than –200 mV. For improved precision, the gains of the two channels should be at the same setting.

InBoolean notation wecan write:

Trigger =  $CH 1 + CH 2$ 

that is, trigger when entering the pattern CH  $1 =$  high OR CH  $2 =$  low.

BydeMorgan's theorem this is equivalent to:

Trigger =  $\overline{CH_1}$  CH 2

that is, trigger when exiting the pattern CH  $1 =$  low AND CH  $2 =$  high. This configuration can be easily programmed.

The possibility of setting the threshold individually for each channel extends this method so that it becomes a more general WindowTrigger: in order to trigger theinput pulseamplitudemust liewithin or outsideagivenarbitrary window.

Pattern Trigger has been designed to allow a choice of the trigger point. By choosing *1L \*2H ertering*, the trigger will occur at the moment the pattern 1L\*2H becomes true.

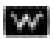

BLANK PAGE

LTXXX-OM-E Rev B  $\overline{111}$